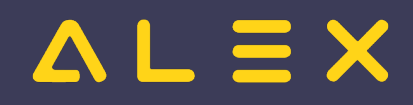

# Inhaltsverzeichnis

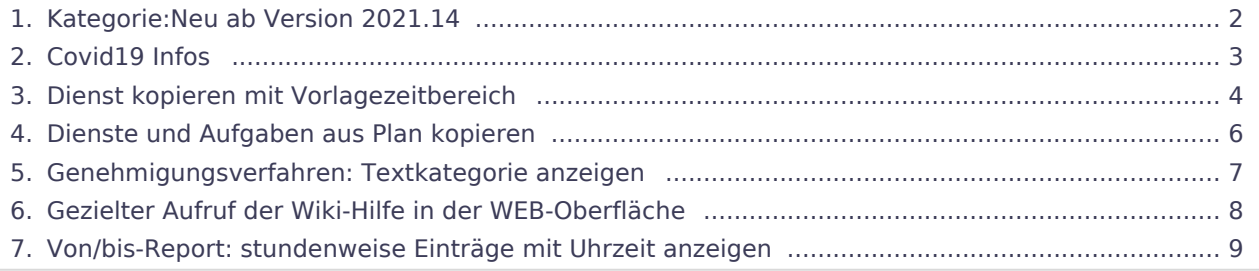

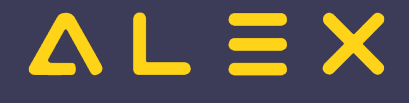

# <span id="page-1-0"></span>Kategorie:Neu ab Version 2021.14

## Seiten in der Kategorie "Neu ab Version 2021.14"

Folgende 6 Seiten sind in dieser Kategorie, von 6 insgesamt.

#### C

[Covid19 Infos](#page-2-0)

## D

- $\bullet$ [Dienst kopieren mit Vorlagezeitbereich](#page-3-0)
- $\bullet$ [Dienste und Aufgaben aus Plan kopieren](#page-5-0)

## G

- $\bullet$ [Genehmigungsverfahren: Textkategorie anzeigen](#page-6-0)
- $\bullet$ [Gezielter Aufruf der Wiki-Hilfe in der WEB-Oberfläche](#page-7-0)

#### V

 $\bullet$ [Von/bis-Report: stundenweise Einträge mit Uhrzeit anzeigen](#page-8-0)

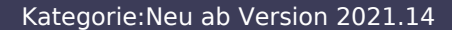

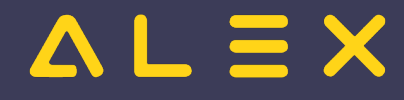

# <span id="page-2-0"></span>Covid19 Infos

Folgende Daten können im Personalstamm erfasst werden:

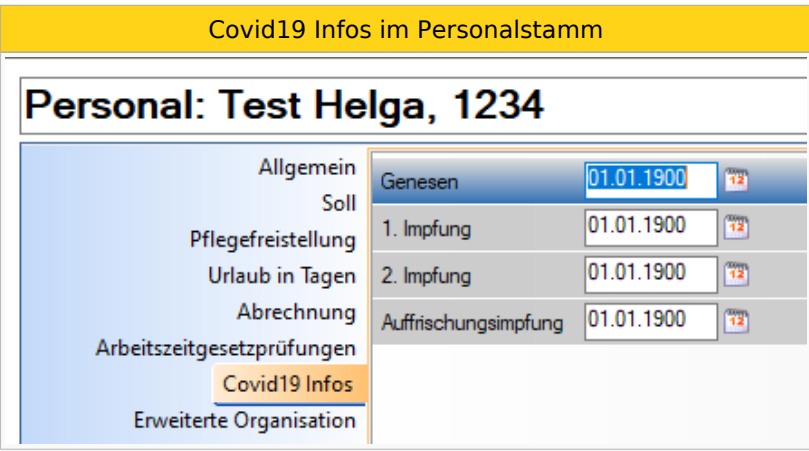

Ab Version 2021.18 sind 2 weitere Felder verfügbar:

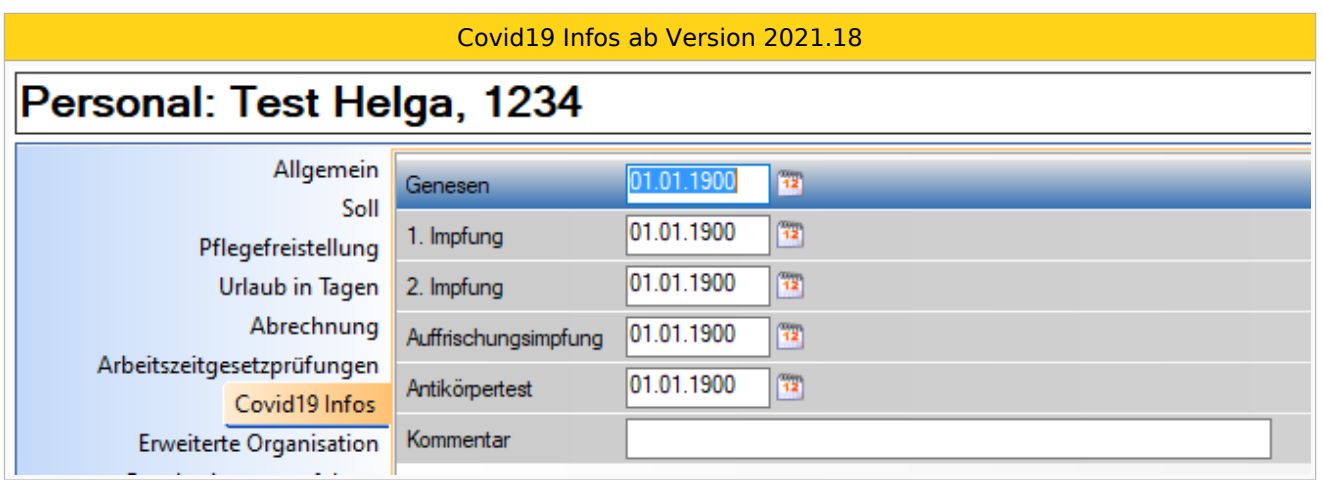

Diese Daten können, wie alle anderen Stammdaten auch, in einer Personalsuche mit [selbst erstellten Ansichten](https://alexwiki.bitfactory.at/wiki/SupervisorenWindows#Ansicht_selbst_erstellen) angezeigt werden oder über [Konto-Reports](https://alexwiki.bitfactory.at/wiki/Konto-Report) ausgewertet werden.

## Sonderfall, wenn keine zweite Impfung erforderlich ist

Es gibt Vakzine, die keine Zweitimpfung erforderlich machen (z. B.: Johnson&Johnson) - die einfachste Lösung wäre hier, als zweiten Impftermin das Datum des ersten zu erfassen, die Datumsangaben "1. Impfung" und "2. Impfung" sind somit identisch.

Kontaktieren Sie uns bei Bedarf, um diese [Funktion freizuschalten](https://alexwiki.bitfactory.at/wiki/Intern:Parameter_freischalten#Parameter-Gruppe_f.C3.BCr_Objekte_freischalten)!

## Links

[COVID-19 Kurzarbeit](https://alexwiki.bitfactory.at/wiki/COVID-19_Kurzarbeit)

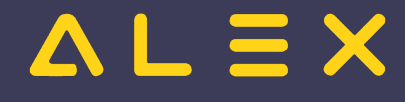

## <span id="page-3-0"></span>Dienst kopieren mit Vorlagezeitbereich

Dienste können nun mit einer vorab definierten Zeitbereichsvorlage direkt im Dienstplan kopiert werden.

Mithilfe dieser Funktion können Dienste schneller angelegt werden, wenn bereits bestehende Dienste um gewisse Zeitbereiche erweitert werden.

Dies kann zum Beispiel bei Inbetriebnahme der elektronischen Zeiterfassung notwendig sein.

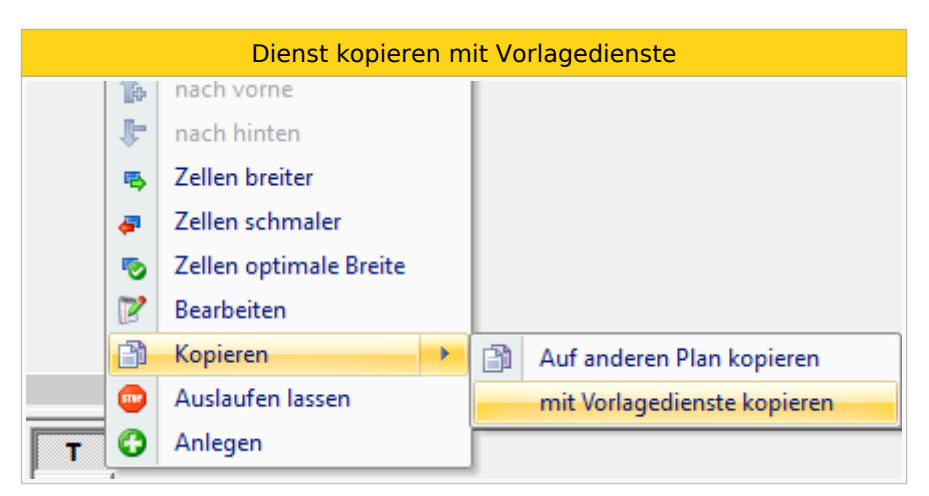

Nähere Informationen zur Dienstanlage finden Sie [hier.](https://alexwiki.bitfactory.at/wiki/Dienste_anlegen)

## Parametrierung

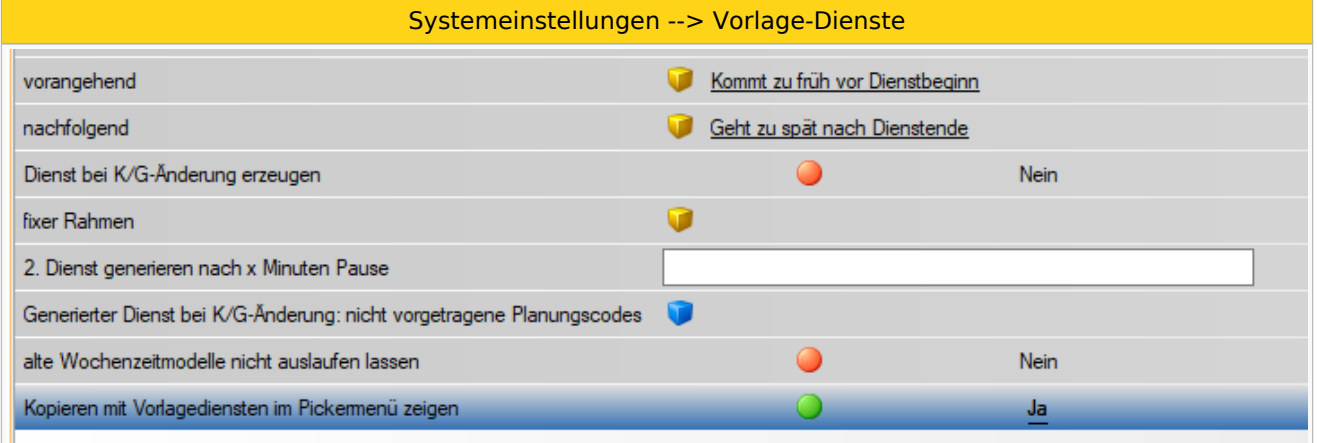

Aktivierung durch den Parameter "Kopieren mit Vorlagediensten im Pickermenü zeigen".

Wenn Vorlagen (vorangehend, nachfolgend und fixer Rahmen) hinterlegt sind, dann werden diese beim Ausführen der Funktion herangezogen und dem kopierten Dienst angefügt.

Nähere Informationen zur Parametrierung der Vorlage-Dienste finden Sie [hier.](https://alexwiki.bitfactory.at/wiki/Vorlage-Dienste_Parametrierung)

## Anwendungsbeispiel

**Beispiele: Parametrierung der Vorlagen**

vorangehend

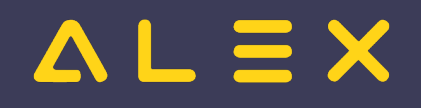

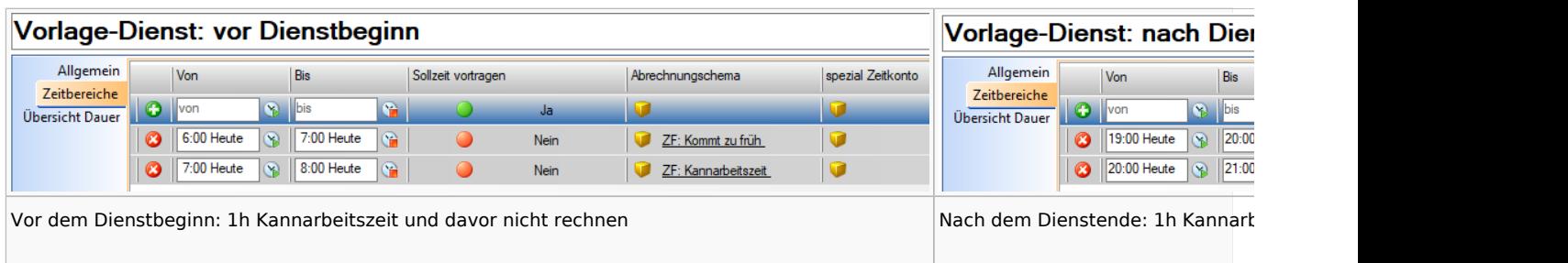

#### **Dienstkopie**

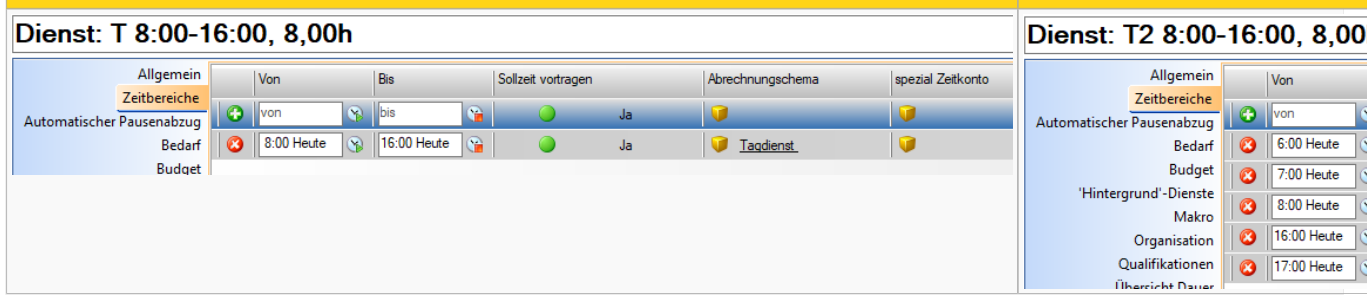

Dienst der kopiert wird

# $=$  $=$  $\times$

## <span id="page-5-0"></span>Dienste und Aufgaben aus Plan kopieren

Dienste und Aufgaben (= Farbmarkierungen) können nun direkt aus einem Plan heraus auf einen anderen Plan kopiert werden.

Bisher konnte man Dienste und Aufgaben nur über die Dienst-Suche bzw. über die Farbmarkierungs-Suche auf andere Pläne kopieren.

Um einen vorhandenen Dienst oder eine Aufgabe aus dem offenen Dienstplan zu kopieren:

- $\bullet$ Rechte-Maus-Klick auf den Dienst oder die Aufgabe
- $\bullet$ Kopieren (auf den kleinen Pfeil daneben klicken)
- $\bullet$ Auf anderen Plan kopieren wie unten am Bild ersichtlich auswählen
- $\bullet$ im nächsten Auswahlfenster die Planungseinheit(en) auswählen + "Öffnen" wählen
- im nächsten Auswahlfenster den Geltungszeitraum auswählen (Datum von bis)

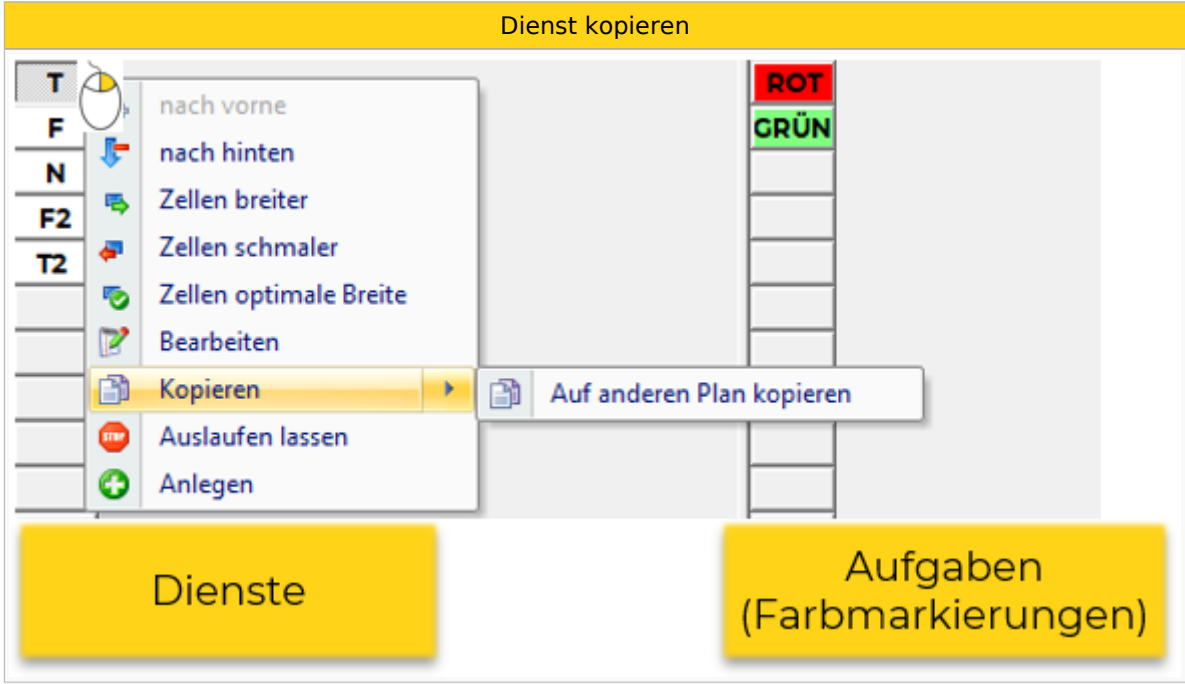

Nähere Informationen zu Dienstanlage finden Sie [hier](https://alexwiki.bitfactory.at/wiki/Dienste_anlegen).

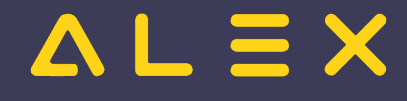

# <span id="page-6-0"></span>Genehmigungsverfahren: Textkategorie anzeigen

Zusätzlich zu erfassten Texten werden nun auch Textkategorien im Genehmigungsverfahren bzw. im Genehmigungsmail angezeigt.

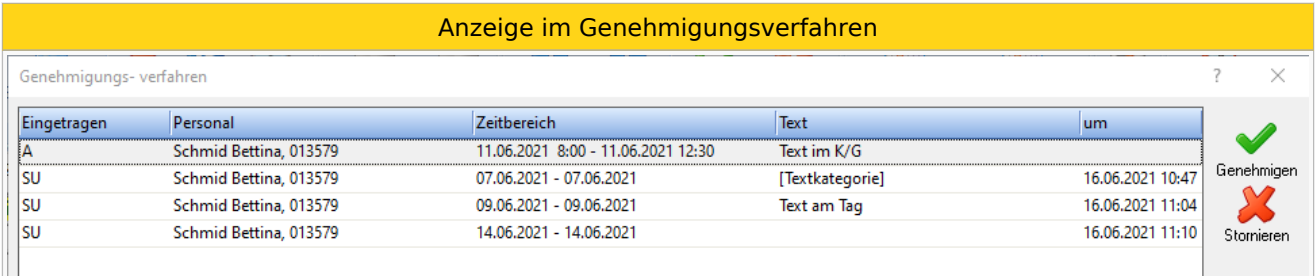

Nähere Informationen zum Genehmigungsverfahren finden Sie [hier.](https://alexwiki.bitfactory.at/wiki/Genehmigungsverfahren)

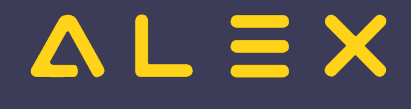

# <span id="page-7-0"></span>Gezielter Aufruf der Wiki-Hilfe in der WEB-Oberfläche

Diese Funktion gab es bisher nur in der WINDOWS-Oberfläche. Die Hilfe-Seite aus dem ALEX®-Wiki kann nun auch in der WEB-Oberfläche gezielt aus den entsprechenden Stammdaten im ALEX® aufgerufen werden.

Beispiel: man befindet sich in den Stammdaten einer Mitarbeiterin, der Cursor steht im Feld Zuname:

Die Hilfe kann gezielt durch einen Klick auf den kleinen Pfeil neben dem grünen Fragezeichen aufgerufen werden:

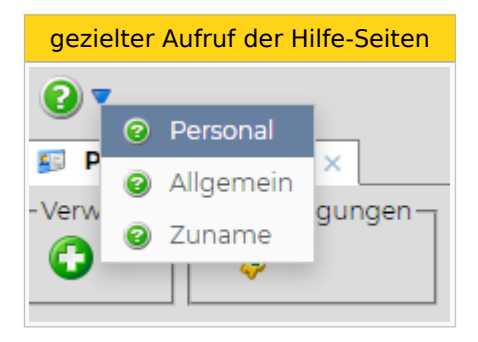

Die oberste Hilfe-Ebene ist immer der Name des geöffneten Objektes (in diesem Fall Personal), darunter der geöffnete Reiter (in diesem Fall Allgemein) und ganz unten der ausgewählte Parameter (in diesem Fall Zuname).

Wählt man eine dieser drei Optionen aus, wird die ALEX<sup>®</sup>-Hilfe auf der entsprechenden Seite geöffnet.

Wir bemühen uns laufend, die Dokumentation zu vervollständigen und die Links aus ALEX<sup>®</sup> heraus anzulegen.

Sollte Ihnen hier auffallen, dass etwas fehlt, dann teilen Sie uns das gerne mit, damit wir das korrigieren können.

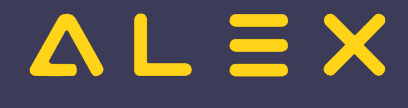

# <span id="page-8-0"></span>Von/bis-Report: stundenweise Einträge mit Uhrzeit anzeigen

Bisher wurden Planungscodes, welche am Tag nur stundenweise eingetragen waren, im von/bis-Report nur mit dem Datum angezeigt und konnten nicht unterschieden werden von ganztägigen Planungscodes.

Mit der neuen Option "Eintrag stundenweise anzeigen" wird bei stundenweisen Einträgen auch die Uhrzeit im Report angezeigt.

- Planungscodes, welche am Tag reingeklickt werden, werden weiterhin nur mit dem Datum angezeigt
- Planungscodes, welche im Kommt/Geht erfasst wurden, werden mit der Uhrzeit angezeigt

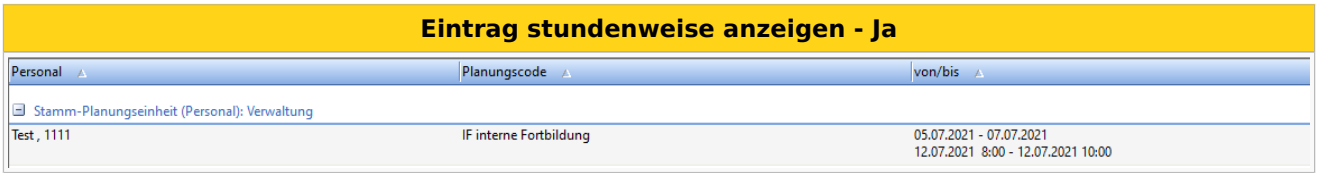

Mehr dazu finden sie [hier.](https://alexwiki.bitfactory.at/wiki/Von/bis-Report#Eintrag_stundenweise_anzeigen)